## Hoe voeg ik documenten toe aan een patrimonium?

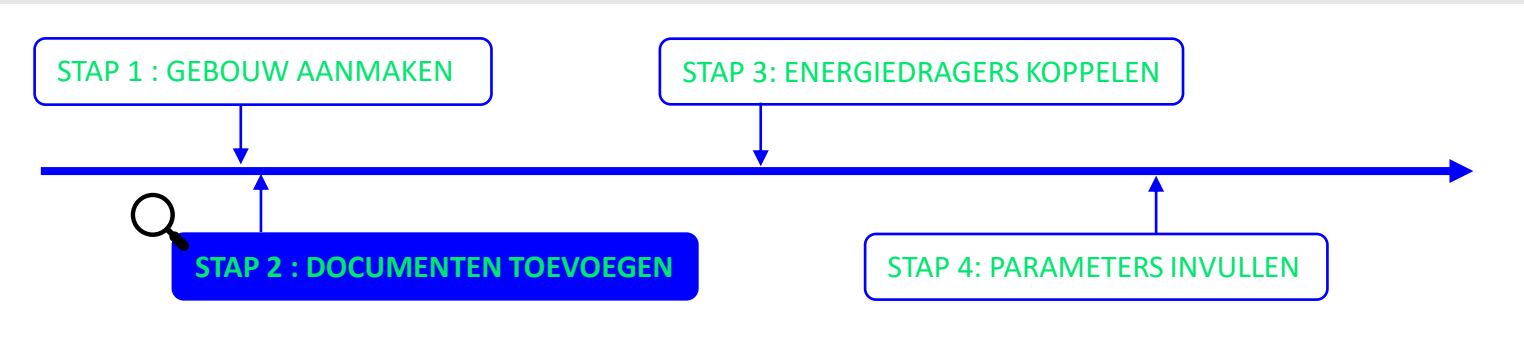

**Stap 1:** Ga naar jouw patrimonium en ga naar het onderdeel 'Documenten'.

Vanuit de overzichtpagina van het gebouw kan je via 'documenten' de nodige documenten opladen en beheren. Hieronder enkele voorbeelden:

- 1. Eindafrekeningen van energiefacturen
- 2. Bouwkundige plannen
- 3. Studies
- 4. Gegevens van technische installaties
- 5. Onderhoudsfiches/contracten
- 6. Energieprestatiecertificaat, EPB-aangifte / Inventarisaties
- 7. …

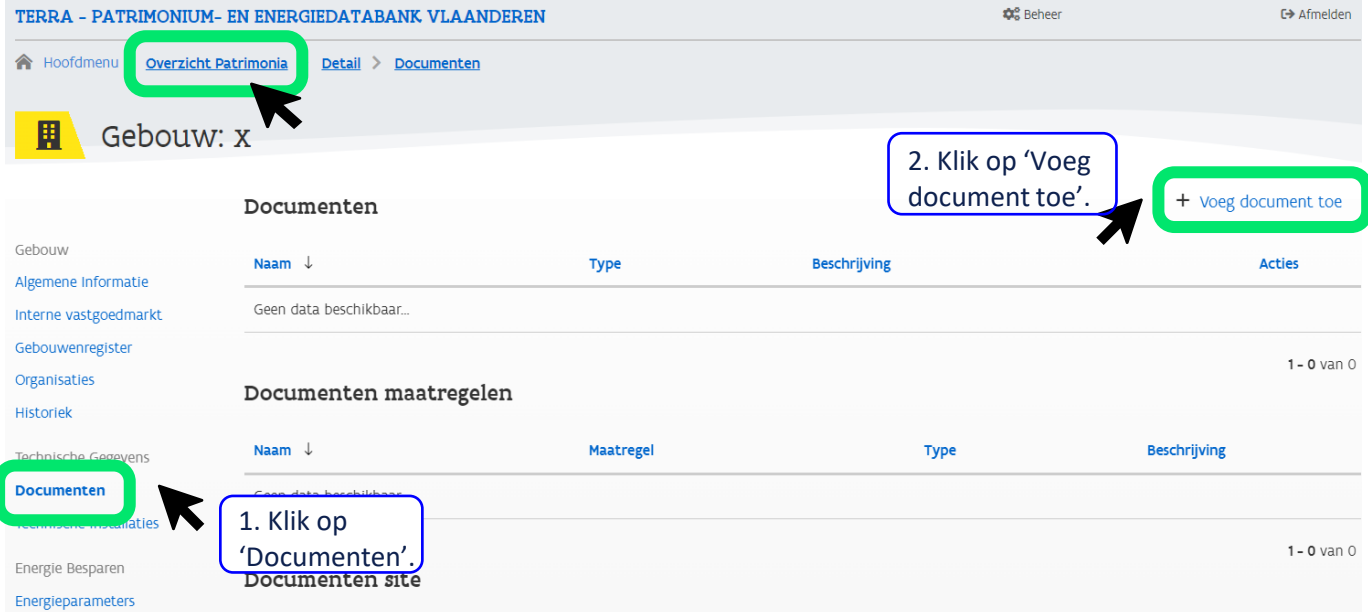

## Hoe voeg ik documenten toe aan een patrimonium?

**Stap 2:** Vul de velden correct in en voeg de bijlage toe.

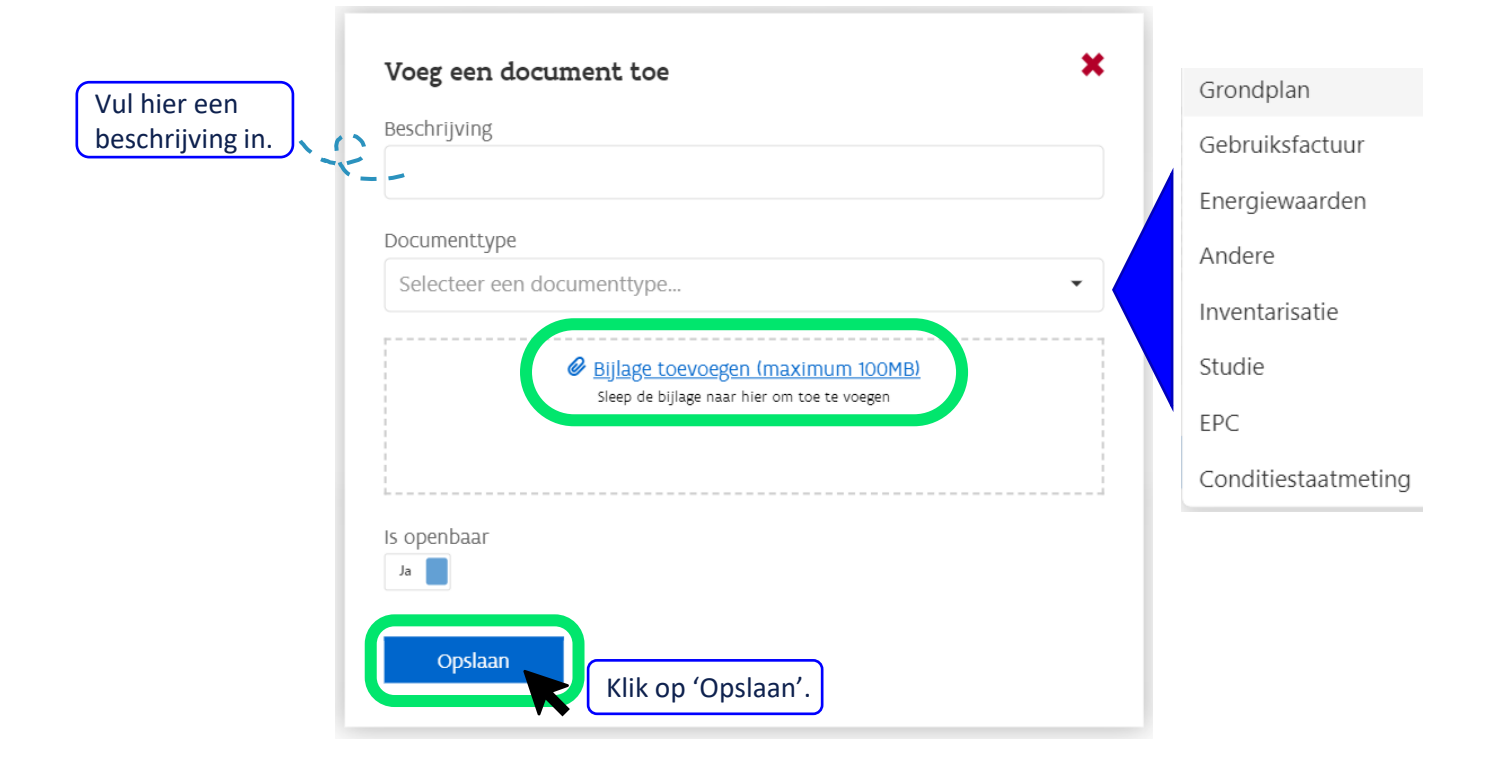